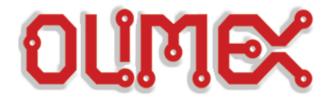

## CHANGING THE MODES OF MOD-WIFI-ESP8266-DEV

### REFERENCE

Revision B, March 2018 Designed by OLIMEX Ltd, 2014

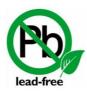

All boards produced by Olimex LTD are ROHS compliant

#### DISCLAIMER

© 2018 Olimex Ltd. Olimex®, logo and combinations thereof, are registered trademarks of Olimex Ltd. Other product names may be trademarks of others and the rights belong to their respective owners.

The information in this document is provided in connection with Olimex products. No license, express or implied or otherwise, to any intellectual property right is granted by this document or in connection with the sale of Olimex products.

This work is licensed under the Creative Commons Attribution-ShareAlike 3.0 Unported License. To view a copy of this license, visit <u>http://www.creativecommons.org/licenses/by-sa/3.0/</u>.

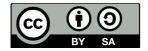

This hardware design by Olimex LTD is licensed under a Creative Commons Attribution-ShareAlike 3.0 Unported License.

The software written by Olimex is released under GPL. Some of the demo code might be based on Espressif code, make sure to check the license that their original software uses. Our demo examples inherit any license of the original code without changing it to another license.

The product described in this document is subject to continuous development and improvements. All particulars of the product and its use contained in this document are given by OLIMEX in good faith. However all warranties implied or expressed including but not limited to implied warranties of merchantability or fitness for purpose are excluded. This document is intended only to assist the reader in the use of the product. OLIMEX Ltd. shall not be liable for any loss or damage arising from the use of any information in this document or any error or omission in such information or any incorrect use of the product.

This evaluation board/kit is intended for use for engineering development, demonstration, or evaluation purposes only and is not considered by OLIMEX to be a finished end-product fit for general consumer use. Persons handling the product must have electronics training and observe good engineering practice standards. As such, the goods being provided are not intended to be complete in terms of required design-, marketing-, and/or manufacturing-related protective considerations, including product safety and environmental measures typically found in end products that incorporate such semiconductor components or circuit boards.

Olimex currently deals with a variety of customers for products, and therefore our arrangement with the user is not exclusive. Olimex assumes no liability for applications assistance, customer product design, software performance, or infringement of patents or services described herein.

# THERE IS NO WARRANTY FOR THE DESIGN MATERIALS AND THE COMPONENTS USED TO CREATE MOD-WIFI-ESP8266-DEV. THEY ARE CONSIDERED SUITABLE ONLY FOR MOD-WIFI-ESP8266-DEV.

ESP8266 has three modes of operation: FLASH mode (default), UART mode, and SDIO mode. By default the board is configured for FLASH mode operation. FLASH mode means that the board would execute code stored in the flash memory.

If you wish to change the code that would get executed in FLASH mode you would often need to set the board to boot in UART mode. This requires setting GPI00 low during power-up.

The easiest way to enter UART mode requires you to disconnect the power supply from the board and then press and hold the button, apply the power supply (3.3V), release the button. On next power up, do not use the button and the board would boot in FLASH mode.

The button is available in MOD-WIFI-ESP8266-DEV boards since hardware revision B.

You can manipulate the position of the on-board SMT jumpers in order to access each of the three modes. The jumpers are called called GPIOO, GPIO2 and MTDO. They are located at the top of the board below the UEXT pads. Each of the jumpers can be set to either position 0 or position 1 (via cutting the connection between the pads of the original position and soldering together the pads of the desired position). The jumpers are highlighted on the picture below:

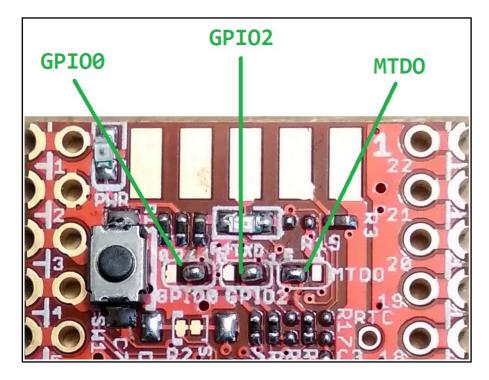

The jumpers for the default FLASH mode were set during production as follows: GPIO0 is set to position 1; GPIO2 is set to position 1; MTD0 is set to position 0.

The positions for the all the modes are printed on the board itself. The table looks like this:

| MODE            | MTDO | GPI00 | GPI02 |
|-----------------|------|-------|-------|
| SDIO            | 1    | х     | x     |
| UART            | 0    | 0     | 1     |
| FLASH (DEFAULT) | 0    | 1     | 1     |

For example:

Initially, you can't update the firmware of MOD-WIFI-ESP8266-DEV since by the board starts in the default FLASH mode. In order to update the firmware of the board you would need to change the starting mode to UART. This is done by:

(1) Using the button: press the button before applying power, then apply power, then release the button

0r

(2) Changing the position of the jumpers: change the position of jumper named GPIO0 to 0. After the update is done – change the position of GPIO0 back to 1 again.

In order to change the position of an SMT jumper like that you would need basic soldering skills. There are two things that you would need to do:

1. Remove the original connection between the pads. If it was made using soldering – unsolder it and remove the soldering residue. If it was a hardware PCB connection – make sure to cut between the pads with a sharp tool (like a sharp cutter).

2. Connect the pads of the desired position – solder together the two pads. Do not use a large amount of soldering residue. Do not keep the soldering iron pressed to the board longer than 10 seconds. Make sure that there is no left-over soldering residue which might lead to accidental short-circuits.

If you want, you can add wires and a PTH jumper or a slide switch to the pads of the jumpers. This would allow easier change of the jumpers in future. There is no need to add button to GPIOO since such was added in hardware revision B of the board.

More details about the three different modes might be found in the ESP8266EX datasheet.

#### **X-ON Electronics**

Largest Supplier of Electrical and Electronic Components

Click to view similar products for WiFi Development Tools - 802.11 category:

Click to view products by Olimex manufacturer:

Other Similar products are found below :

YSAEWIFI-1 SKY65981-11EK1 QPF7221PCK-01 SIMSA915C-Cloud-DKL SIMSA433C-Cloud-DKL ISM43903-R48-EVB-E QPF4206BEVB01 RN-G2SDK SKY85734-11EK1 SKY85735-11EK1 ENW49D01AZKF ESP-LAUNCHER MIKROE-2336 EVAL\_PAN1760EMK EVAL\_PAN1026EMK ATWINC1500-XPRO 2471 DM990001 WRL-13711 2999 ATWILC3000-SHLD DFR0321 TEL0118 3213 DFR0489 SLWSTK-COEXBP WRL-13804 DEV-13907 UP-3GHAT-A20-0001 3405 TEL0078 2680 2702 2821 3044 3606 3653 3654 4000 4172 4178 4201 4264 4285 CS-ANAVI-25 CS-ANAVI-26 CS-ANAVI-23 CS-ANAVI-24 CS-ANAVI-28 CS-ANAVI-29